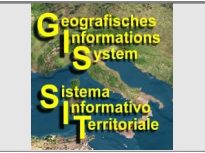

Piano normativo **- specifiche tecniche -**

# **RECHTSPLAN**

(für Wiedergewinnungspläne)

TECHNISCHE RICHTLINIEN

für die Erstellung, Änderung, Überarbeitung

Version 1.15 vom 09.02.2024

*erstellt von [Karlheinz Paller](http://www.eppan.eu/system/web/person.aspx?menuonr=218513854&typ=211&detailonr=165616) (© [Gemeinde Eppan a.d.W.](http://www.eppan.eu/)- Südtirol/Italien)* PIANO NORMATIVO

(per piani di recupero)

SPECIFICHE TECNICHE

per la elaborazione, modifica, rielaborazione

versione 1.15 del 09.02.2024

*a cura di [Karlheinz Paller](http://www.eppan.eu/system/web/person.aspx?menuonr=218513854&sprache=3&typ=211&detailonr=165616) (© [Comune di Appiano s.S.d.V.](http://www.appiano.eu/) - Alto Adige/Italia)*

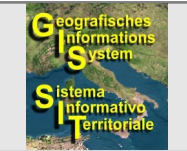

Piano normativo **- specifiche tecniche -**

# **Übersicht: Prospetto:**

## **[Objektkatalog](#page-2-3)**

**[Vorbemerkung](#page-2-2)** [Format der Datenfelder](#page-5-3) **[Datenstruktur](#page-5-2)** [Flächenförmige Elemente](#page-6-1) [Linienförmige Elemente](#page-7-1) **[Punktförmige Elemente](#page-8-1)** 

## **[Tabelle mit den zuzuweisenden Codes](#page-9-0) [Tabella con i codici da assegnare](#page-9-1)**

**[Legende](#page-12-1) [Legenda](#page-12-0)**

**[Änderungen](#page-13-1) [Modifiche](#page-13-0)**

### **[Catalogo\\_oggetti](#page-2-1)**

[Premessa](#page-2-0) [Formato dei campi](#page-5-1) [Tracciato record](#page-5-0) [Elementi a forma di area](#page-6-0) [Elementi a forma di linea](#page-7-0) [Elementi a forma di punto](#page-8-0)

**[Copyright](#page-14-1) [Copyright](#page-14-0)**

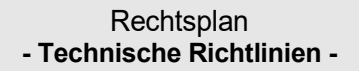

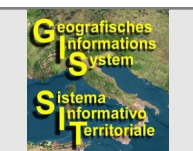

### **1. Vorbemerkung:**

<span id="page-2-2"></span>Der Projektant bzw. die Projektantin muss sich bei der Erstellung, Änderung oder Überarbeitung eines Rechtsplanes genauestens an die folgenden Angaben halten. Dies ist für die Übernahme der Daten in das Geo-Portal der Gemeinde absolut notwendig.

- Der Projektant bzw. die Projektantin muss eines der folgenden Softwareprodukte verwenden:
	- ArcGIS Pro (der Fa. ESRI Inc.)
	- ArcMap (der Fa. ESRI Inc.)
	- QGIS (freies Softwareprodukt)
- Der Projektant bzw. die Projektantin muss auf dem eigenen Computer die folgenden Schriftarten installieren. Diese sind für eine korrekte Symbolisierung der punktförmigen Elemente notwendig:
	- Wingdings 2 (Datei wingdng2.ttf)
	- Wingdings 3 (Datei wingdng3.ttf)
- Die Gemeinde erstellt eine **Projektdatei** im passenden Format und übermittelt diese. Die Projektdatei trägt die Dateiendung
	- .aprx (für das Softwareprodukt ArcGIS Pro) oder
	- .mxd (für das Softwareprodukt ArcMap) oder
	- .qgz (für das Softwareprodukt QGIS)

Die Datei muss auf dem eigenen Computer gespeichert werden. Sie dient nur als Hilfe zum Editieren der Daten und wird nicht an die Gemeinde zurückgegeben.

 Die in der Projektdatei definierten Einstellungen für Symbologien, Beschriftungen, Reihenfolge der Layer und andere müssen beibehalten werden, da dieselben Einstellungen auch im GeoPortal der Gemeinde definiert sind.

# <span id="page-2-3"></span>**OBJEKTKATALOG CATALOGO OGGETTI**

#### **1. Premessa:**

<span id="page-2-1"></span><span id="page-2-0"></span>Il progettista risp. la progettista deve attenersi rigorosamente alle seguenti indicazioni per la elaborazione, modifica o rielaborazione di un piano normativo. Questo è assolutamente indispensabile al fine dell'integrazione dei dati nel GeoPortale del Comune.

- Il progettista risp. la progettista deve utilizzare uno sei seguenti prodotti software:
	- ArcGIS Pro (della ditta ESRI Inc.)
	- ArcMap (della ditta ESRI Inc.)
	- QGIS (prodotto software libero)
- Il progettista risp. la progettista deve installare i seguenti fonts sul proprio computer. Questi sono necessari per una corretta simbolizzazione degli elementi a forma di punto:
	- Wingdings 2 (file wingdng2.ttf)
	- Wingdings 3 (file wingdng3.ttf)
- Il Comune crea e inoltra un **file di progetto** nel formato adeguato. Questo file di progetto ha l'estensione di file
	- .aprx (per il prodotto software ArcGIS Pro) oppure
	- .mxd (per il prodotto software ArcMap) oppure
	- .qgz (per il prodotto software QGIS)

Il file deve essere salvato sul proprio computer. Esso serve solamente come aiuto per l'editing dei dati e non viene riconsegnato al Comune.

 Le impostazioni per simbologie, etichette, successione dei layer ed altro definite in questo file di progetto devono essere mantenute perché le stesse impostazioni sono definite anche nel GeoPortale del Comune.

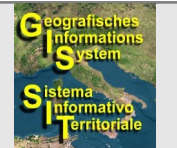

Falls Änderungen unbedingt notwendig werden, dann müssen diese jedenfalls vorab mit der Gemeinde besprochen werden. Diese wird die Projektdatei anpassen und erneut aushändigen.

**Rechtsplan - Technische Richtlinien -**

- Jene Layer der Gruppe "Rechtsplan Piano normativo", welche eventuell nicht benötigt werden, dürfen nicht entfernt sondern nur deaktiviert werden (so bleiben sie bei Bedarf reaktivierbar).
- Die Gemeinde übermittelt die folgenden Dateien im Format "ESRI-shapefile". Diese enthalten die Geometrien (2D) der einzelnen Elemente:
	- **flaeche.shp** für die flächenförmigen Elemente
	- **linie.shp** für die linienförmigen Elemente
	- **punkt.shp** für die punktförmigen Elemente

Das kartografische Bezugssystem ist UTM WGS84 (Streifen 32), das geodätische Bezugssystem ist das Ellipsoid WGS84, das geodätische Datum ist ETRS89.

- Zu jeder .shp-Datei wird eine gleich benannte .dbf-Datei übermittelt, in welcher die Attribute der einzelnen Elemente gespeichert werden. Weiter unten in diesem Dokument werden das entsprechende Format der Datenfelder und die Datenstruktur beschrieben.
- Zu jeder .shp-Datei werden auch die folgenden, gleich benannten Dateien übermittelt:
	- .shx (dient als Verknüpfung zwischen .shp und .dbf)
	- .cpg (beschreibt den im .dbf verwendeten Zeichensatz)
	- .prj (enthält Informationen über die Projektion)

Die Dateien müssen auf dem eigenen Computer gespeichert werden. Sie enthalten bereits Daten aus einem anderen Rechtsplan. Diese Daten dienen als Beispiel und müssen spätestens vor Übermittlung der aktualisierten Dateien an die Gemeinde gelöscht werden.

- Sofort nach dem ersten Öffnen der Projektdatei muss für alle Layer das Verzeichnis der Datenquelle angepasst werden:
	- **Bei Verwendung des Softwareprodukts ArcGIS Pro: Se si utilizza il prodotto software ArcGIS Pro:**

In ogni caso eventuali modifiche assolutamente necessarie devono essere precedentemente discusse con il Comune. Quest'ultimo procederà ad adattare e riconsegnare il file di progetto.

- I layer del gruppo "Rechtsplan Piano normativo" che non dovessero essere utilizzati non devono essere cancellati, mo solamente disattivati (così saranno riattivabili in caso di bisogno).
- Il Comune inoltra i seguenti file nel formato "ESRI-shapefile". Questi contengono le geometrie (2D) dei singoli elementi:
	- **flaeche.shp** per gli elementi a forma di area
	- **linie.shp** per gli elementi a forma di linea
	- **punkt.shp** per gli elementi a forma di punto

Il sistema di riferimento cartografico è UTM WGS84 (fuso 32), il sistema di riferimento geodetico è l'ellissoide WGS84, il datum geodetico è ETRS89.

- Con ogni file .shp viene inoltrato un file .dbf con la stessa denominazione nel quale vengono salvati gli attributi dei singoli elementi. Più in basso di questo documento vengono descritti il relativo formato dei campi ed il tracciato record.
- Con ogni file .shp vengono inoltrati anche i seguenti file con la stessa denominazione:
	- .shx (serve come collegamento tra .shp e .dbf)
	- .cpg (descrive il set di caratteri utilizzato nel .dbf)
	- .prj (contiene le informazioni di proiezione)

I file devono essere salvati sul proprio computer. Essi contengono già dei dati di un altro piano normativo. Questi dati sono dei dati esemplari e dovranno comunque essere cancellati prima dell'inoltro dei file aggiornati al Comune.

- Subito dopo il primo caricamento del file di progetto per tutti i layer deve essere adattata la cartella dell'origine dei dati:
	-

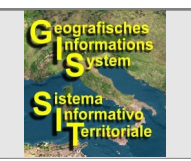

Piano normativo **- specifiche tecniche -**

- Register: Ansicht
- Menüband: Ansicht "Katalog"
- Menüband: Datenquellen
- Menüband: Suchen und Ersetzen

- Suchen: Den unter "Aktueller Pfad" angegebenen Pfad kopieren und hier einfügen (jedoch ohne den Dateinamen). Zum Beispiel: G:\data\a-e\durchfuehrungsplan\dfp\_wgp\

- Ersetzen: Hier den Pfad angeben, an welchem die Dateien auf dem eigenen Computer gespeichert sind. Zum Beispiel: C:\daten\wgp\_ho\_girlan\

- Symbol: Alle Übereinstimmungen ersetzen
- Menüband: Übernehmen
- Menüband: Schließen
- Eine eventuell erscheinende Frage mit "Ja" beantworten.

Das Fenster "Katalog" schließen. Die Projektdatei speichern.

- **Bei Verwendung des Softwareprodukts ArcMap:** 
	- Register: Fenster
	- Menüpunkt: Katalog
	- "Home Documents…" aufklappen
	- Rechte Maustaste auf die Projektdatei (.mxd)
	- Datenquelle festlegen...

- Ausgabedatei: Die gewünschte Benennung der neu zu erstellenden Projektdatei angeben.

- Alle auswählen
- Alles ersetzen

- Ersetzen durch: Hier den Pfad angeben, an welchem die Dateien auf dem eigenen Computer gespeichert sind. Zum Beispiel: C:\daten\dfp\_wgp\

- Alles ersetzen
- Ok

Die neue Projektdatei wird erstellt.

Die geöffnete Projektdatei ohne zu speichern schließen und fortan *Druck vom 09.02.2024, Seite 5 von 15 stampa del 09/02/2024, pagina 5 di 15*

- registro: View
- nastro: Catalog View
- nastro: Data Sources
- nastro: Find and Replace

- Find: copiare ed incollare qui il percorso indicato sotto "Current Path" (però senza il nome file). Per esempio: G:\data\a-e\durchfuehrungsplan\dfp\_wgp\

- Replace: indicare qui il percorso al quale sono salvati i file sul proprio computer. Per esempio:

C:\dati\wgp\_ho\_girlan\

- simbolo: Replace all matches
- nastro: Apply
- nastro: Close
- se appare una domanda, rispondere con "Yes".

Chiudere la finestra "Catalog". Salvare il file di progetto.

- **Se si utilizza il prodotto software ArcMap:**
	- registro: Windows
	- elemento del menu: Catalog
	- espandere "Home Documents…"
	- tasto destro del mouse sul file di progetto (.mxd)
	- Set Data Source...

- Export file: indicare un nome a scelta del nuovo file di progetto da creare.

- Select All
- Replace All

- Replace With: indicare qui il percorso al quale sono salvati i file sul proprio computer. Per esempio:

- C:\dati\dfp\_wgp\
- Replace All
- $-$  Ok $\overline{)}$

Il nuovo file di progetto viene creato.

Chiudere il file di progetto aperto senza salvare ed utilizzare d'ora

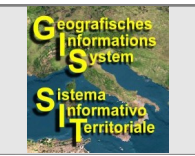

Piano normativo **- specifiche tecniche -**

- **Bei Verwendung des Softwareprodukts QGIS:** Nachdem die Software gestartet worden ist, erscheint automatisch das Fenster "Nicht verfügbare Layer behandeln"
	- Alle Zeilen markieren
	- Durchsuchen
	- Ordner wählen, welcher die shapefiles beinhaltet.
	- Änderungen anwenden
	- Die Projektdatei speichern.

Die Vertizes (Zwischenpunkte, Eckpunkte) von angrenzenden Elementen müssen an deren einheitlichem Grenzverlauf lagegleich (gesnappt) sein.

Der Gemeinde müssen die fertigen Dateien .shp, .dbf und .shx übergeben werden. Die Gemeinde wird diese dann in die eigene Projektdatei laden und dann in das GeoPortal der Gemeinde integrieren.

#### **2. Format der Datenfelder:**

<span id="page-5-3"></span>C(*n*): alphanumerische Zeichenfolge mit maximal *n* Zeichen.

- 
- F(*n,m*): Dezimalzahl mit maximal *n* Zeichen/Ziffern einschließlich Dezimalkomma, eventuelles negatives Vorzeichen und *m* Nachkommastellen. Als Trennzeichen muss das Komma verwendet werden, der Dezimalpunkt ist nicht zulässig.

### **3. Datenstruktur:**

<span id="page-5-2"></span>Die Datenstruktur wird in den nachfolgenden Tabellen beschrieben. Darin werden verschiedene Felder aufgelistet, welche Informationen über die Elemente beinhalten können.

In den zu übergebenden Dateien müssen die Informationen in der selben Reihenfolge aufscheinen wie in den folgenden Tabellen.

Die Feldbreite muss immer der in der Spalte "Datenformat" definierten Maximallänge entsprechen, und zwar auch dann, wenn für kein einziges Element in der Spalte die maximal zulässige Länge erreicht wird.

die soeben neu erstellte Projektdatei verwenden. in poi il nuovo file di progetto che è appena stato creato.

### **Se si utilizza il prodotto software QGIS:**

Dopo l'avvio del software, viene visualizzata automaticamente la finestra "Gestione Layer Non Disponibili"

- Selezionare tutte le righe
- Sfoglia
- Selezionare la cartella che contiene i shapefile.
- Applica Modifiche
- Salvare il file di progetto.

I vertici (punti intermedi, punti di fine) di elementi adiacenti dovranno essere congruenti (snappati) al loro confine comune.

Al Comune dovranno essere consegnati i file del formato .shp, .dbf e .shx ultimati. Il Comune procederà a caricare questi nel proprio file di progetto e poi ad integrare i dati nel GeoPortale del Comune.

### <span id="page-5-1"></span>**2. Formato dei campi:**

C(*n*): alfanumerico con lunghezza massima di *n* caratteri. I(*n*): Ganzzahl mit maximal *n* Ziffern. I(*n*): numero intero con lunghezza massima di *n* cifre.

F(*n,m*): numero decimale con lunghezza massima di *n* caratteri/cifre ivi inclusi virgola decimale, eventuale segno negativo e *m* cifre decimali. Come delimitatore dev'essere usata la virgola e non il punto decimale.

### **3. Tracciato record:**

<span id="page-5-0"></span>Il tracciato record viene descritto nelle tabelle seguenti. In queste sono elencati diversi campi che possono contenere informazioni sugli elementi.

Nei file da consegnare dev'essere rispettato lo stesso ordine delle informazioni usato nelle tabelle seguenti.

La larghezza campo deve sempre essere uguale alla lunghezza massima definita nella colonna "Formato dati", anche nel caso che per nessun elemento della colonna venga raggiunta la lunghezza massima consentita.

<span id="page-6-0"></span>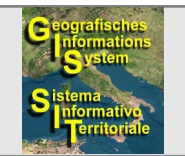

<span id="page-6-1"></span>

Rechtsplan **- Technische Richtlinien -**

a) Datenstruktur für **flächenförmige Elemente:** Datei flaeche.dbf a) Tracciato record per **elementi a forma di area:** file flaeche.dbf

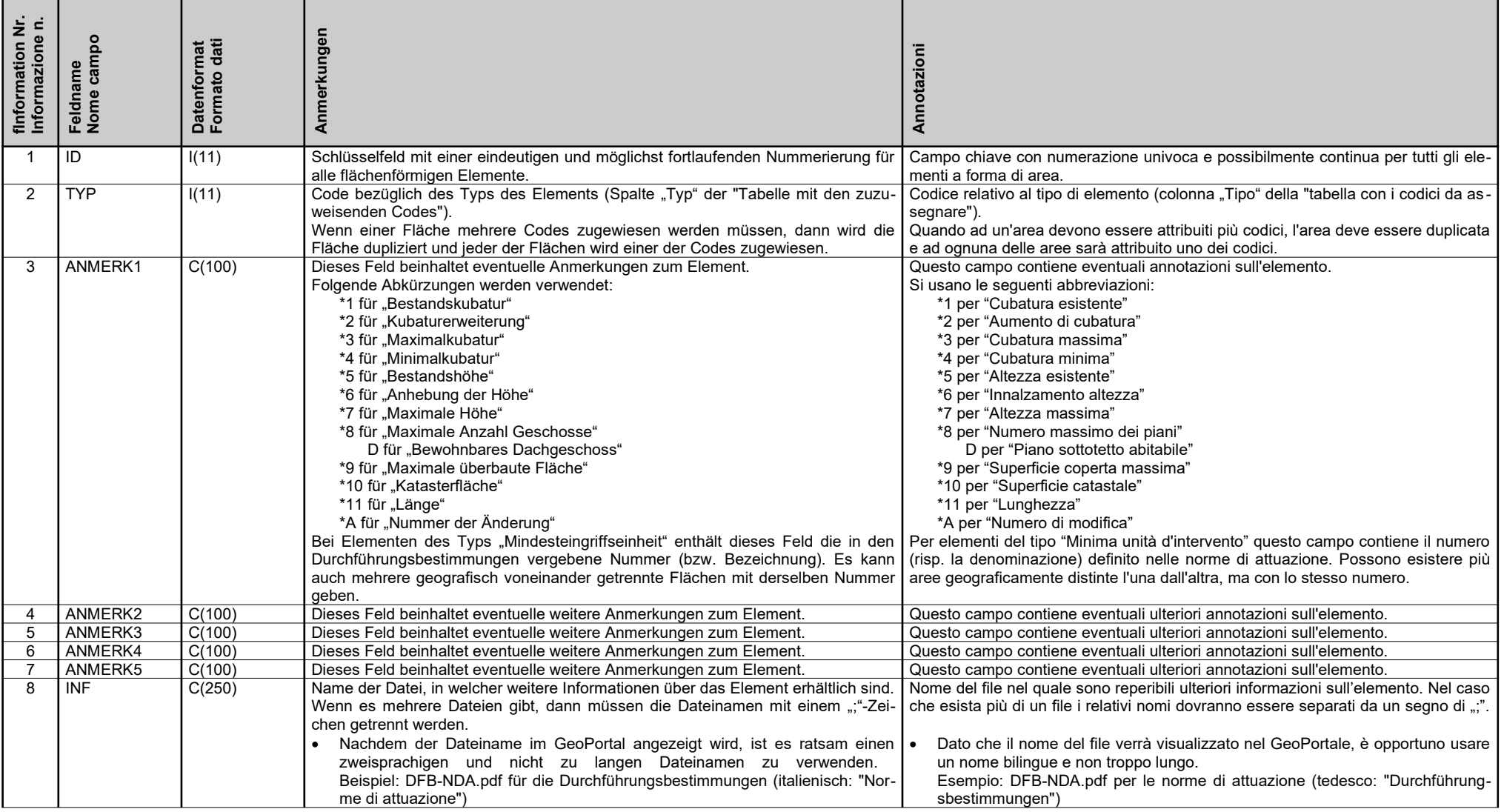

*Druck vom 09.02.2024, Seite 7 von 15 stampa del 09/02/2024, pagina 7 di 15*

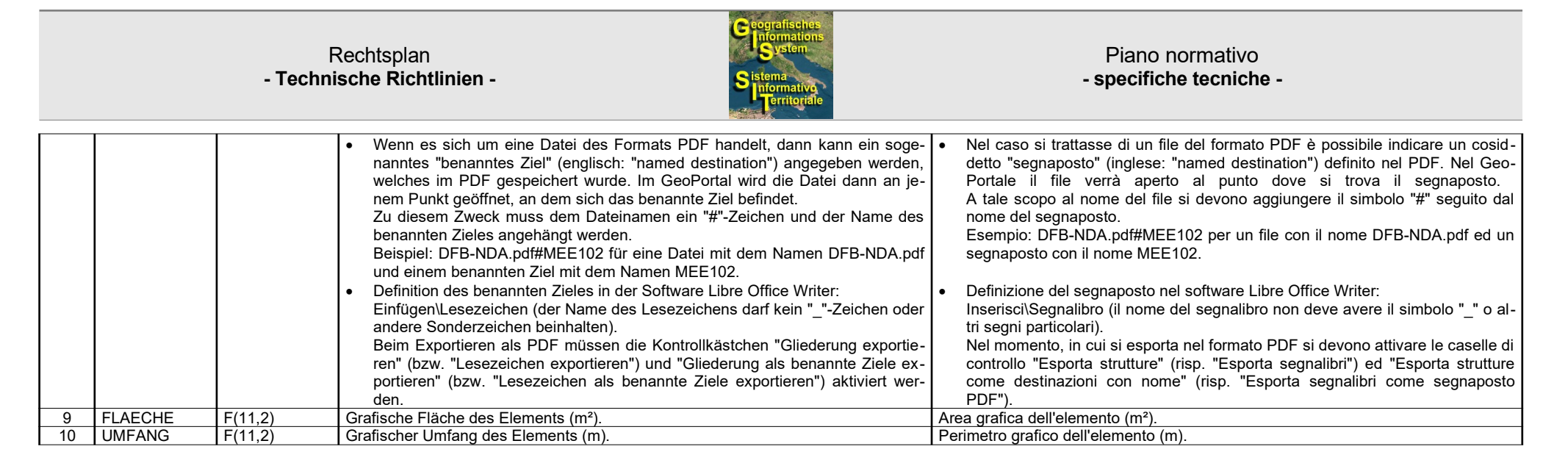

<span id="page-7-1"></span><span id="page-7-0"></span>b) Datenstruktur für **linienförmige Elemente:** Datei linie.dbf b) Tracciato record per **elementi a forma di linea:** file linie.dbf

| ξé<br>Informatio<br>Informazio | Feldna<br>Nome o | ਛ ਛ<br>Datenforma<br>Formato da |                                                                                                    |                                                                                                    |
|--------------------------------|------------------|---------------------------------|----------------------------------------------------------------------------------------------------|----------------------------------------------------------------------------------------------------|
|                                |                  | I(11)                           | Schlüsselfeld mit einer eindeutigen und möglichst fortlaufenden Nummerierung für<br>alle linienförmigen Elemente.                                                                                                    | Campo chiave con numerazione univoca e possibilmente continua per tutti gli ele-<br>menti a forma di linea.                                                                                                    |
| $\mathcal{P}$                  | <b>TYP</b>       | I(11)                           | Code bezüglich des Typs des Elements (Spalte "Typ" der "Tabelle mit den zuzu-<br>weisenden Codes").<br>Wenn einer Linie mehrere Codes zugewiesen werden müssen, dann wird die Linie<br>dupliziert und jeder der Linien wird einer der Codes zugewiesen. | Codice relativo al tipo di elemento (colonna "Tipo" della "tabella con i codici da as-<br>segnare").<br>  Quando ad una linea devono essere attribuiti più codici, la linea deve essere dupli-<br>cata e ad ognuna delle linee sarà attribuito uno dei codici. |
|                                | ANMERK1          | C(100)                          | Siehe Anmerkungen zu den flächenförmigen Elementen.                                                                                                    | Vedi annotazioni sugli elementi a forma di area.                                                                                                    |
|                                | ANMERK2          | C(100)                          | Dieses Feld beinhaltet eventuelle weitere Anmerkungen zum Element.                                                                                                    | Questo campo contiene eventuali ulteriori annotazioni sull'elemento.                                                                                                    |
|                                | ANMERK3          | C(100)                          | Dieses Feld beinhaltet eventuelle weitere Anmerkungen zum Element.                                                                                                    | Questo campo contiene eventuali ulteriori annotazioni sull'elemento.                                                                                                    |
|                                | ANMERK4          | C(100)                          | Dieses Feld beinhaltet eventuelle weitere Anmerkungen zum Element.                                                                                                    | Questo campo contiene eventuali ulteriori annotazioni sull'elemento.                                                                                                    |
|                                | ANMERK5          | C(100)                          | Dieses Feld beinhaltet eventuelle weitere Anmerkungen zum Element.                                                                                                    | Questo campo contiene eventuali ulteriori annotazioni sull'elemento.                                                                                                    |
|                                | INF              | C(250)                          | Siehe Anmerkungen zu den flächenförmigen Elementen.                                                                                                    | Vedi annotazioni sugli elementi a forma di area.                                                                                                    |
|                                | <b>LAENGE</b>    | $\sqrt{F(11,2)}$                | Grafische Länge des Elements (m).                                                                                                    | Lunghezza grafica dell'elemento (m).                                                                                                    |

<span id="page-8-0"></span>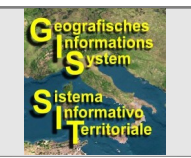

<span id="page-8-1"></span>

Rechtsplan **- Technische Richtlinien -**

## c) Datenstruktur für **punktförmige Elemente:** Datei punkt.dbf c) Tracciato record per **elementi a forma di punto:** file punkt.dbf

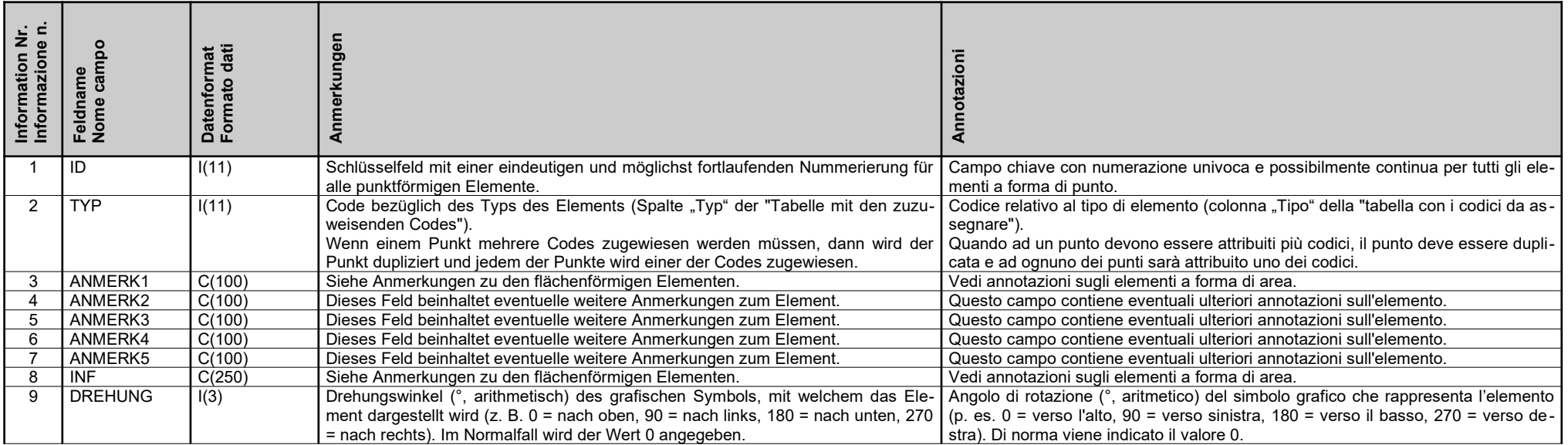

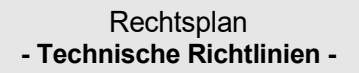

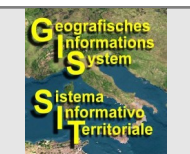

## <span id="page-9-0"></span>**Tabelle mit den zuzuweisenden Codes Tabella con i codici da assegnare**

Diese Tabelle ist für die Zuweisung der Codes an die einzelnen Elemente notwendig und wird von der Gemeinde verwaltet. Die Gemeinde wird, eventuell auf Anfrage und wenn nötig, Änderungen an ihr vornehmen (z. B. neue Zeilen hinzufügen).

<span id="page-9-1"></span>Questa tabella è necessaria per l'assegnazione dei codici ai singoli elementi e viene gestita dal Comune. Il Comune, eventualmente su richiesta e, se necessario, provvederà a modificarla (p. es. aggiungere nuove righe).

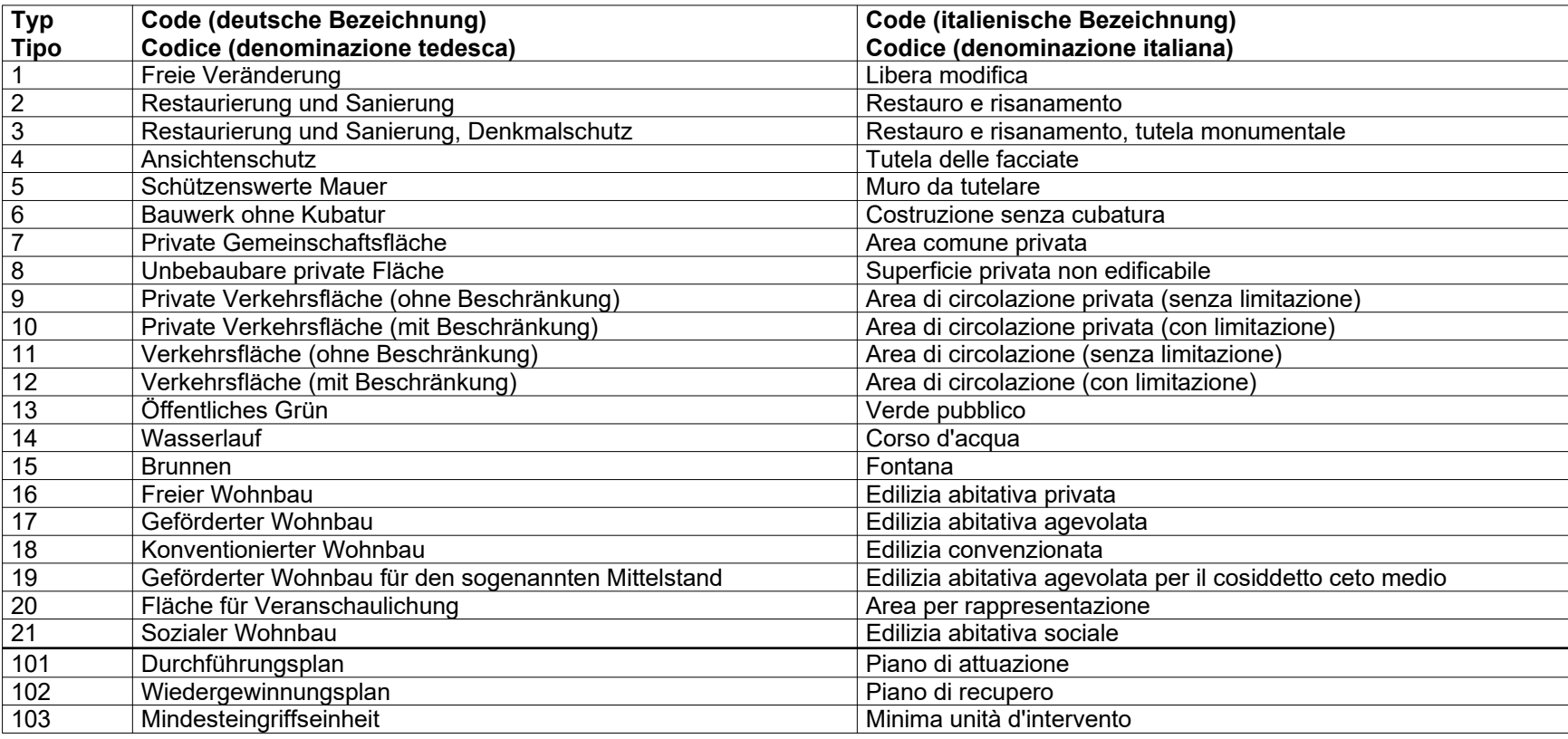

*Druck vom 09.02.2024, Seite 10 von 15 stampa del 09/02/2024, pagina 10 di 15*

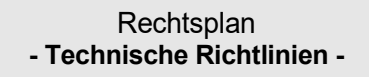

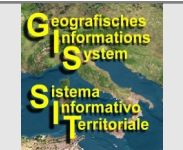

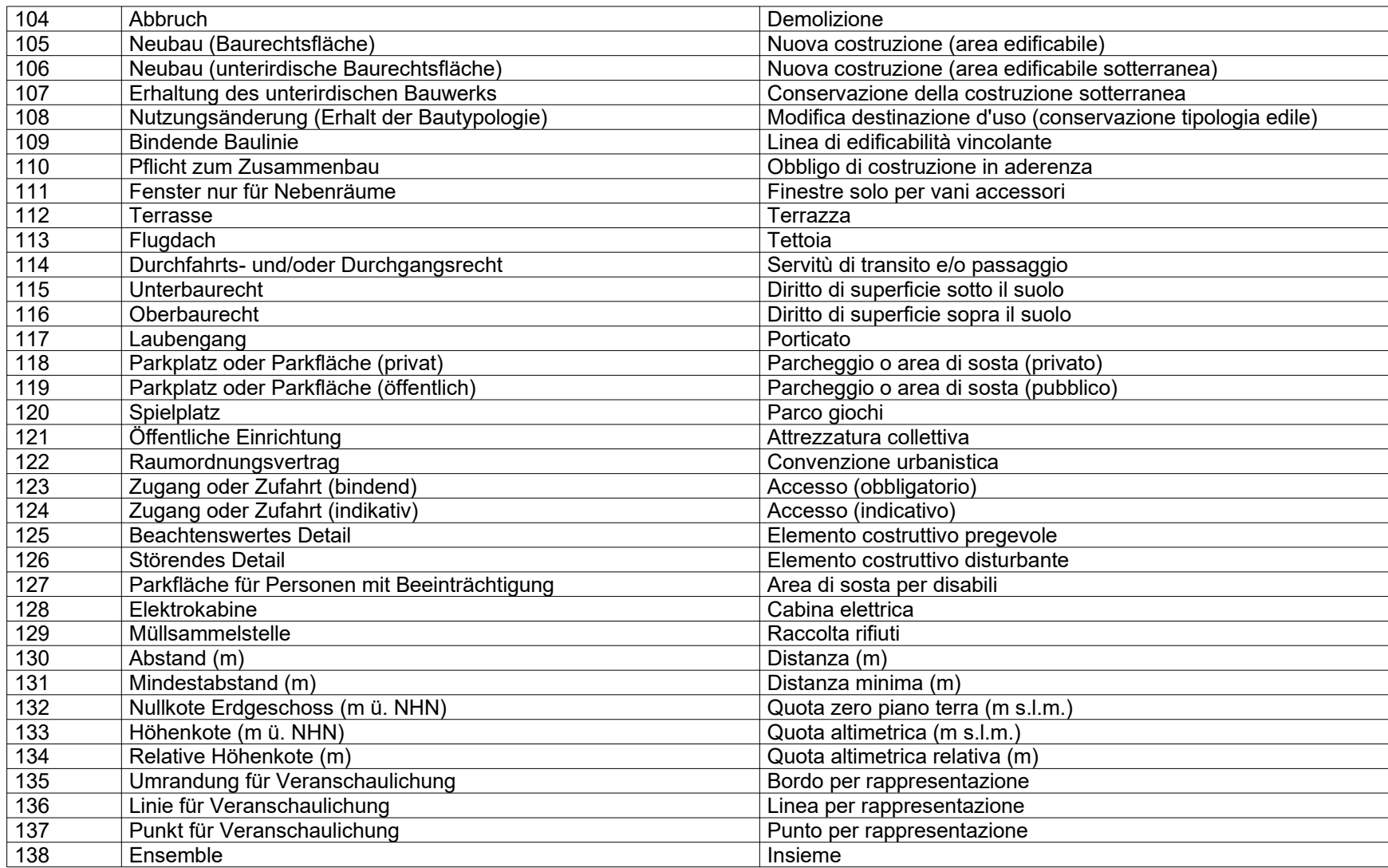

Elemente welche in der Spalte "Typ" einen Wert von 1 bis 100 aufweisen dürfen sich geografisch nicht überlagern und deren Flächen müssen zusammenElementi, che nella colonna "Tipo" hanno un valore da 1 a 100, non si devono sovrapporre geograficamente e le loro aree devono nel loro insieme corrispon-

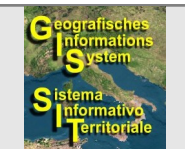

Piano normativo **- specifiche tecniche -**

genommen genau der Umgrenzung des Planes entsprechen. Es handelt sich dabei um flächenförmige Elemente welche mit einer nicht transparenten Symbolik dargestellt werden.

Elemente welche in der Spalte "Typ" einen Wert von über 100 aufweisen, dürfen andere Elemente geografisch überlagern. Diese Elemente müssen immer innerhalb der Umgrenzung des Planes positioniert werden. Ausnahme bilden Elemente des Typs "Ensemble", welche auch außerhalb der Umgrenzung des Planes positioniert werden dürfen.

dere esattamente alla delimitazione del piano. Si tratta di elementi a forma di area, che vengono rappresentati con un simbolismo non trasparente.

Elementi, che nella colonna "Tipo" hanno un valore maggiore di 100, possono sovrapporre geograficamente altri elementi. Questi elementi devono sempre essere posizionati all'interno della delimitazione del piano. Fanno eccezione elementi del tipo "Insieme" che possono essere posizionati anche al di fuori della delimitazione del piano.

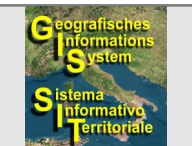

### <span id="page-12-0"></span>Piano normativo **- specifiche tecniche -**

<span id="page-12-1"></span>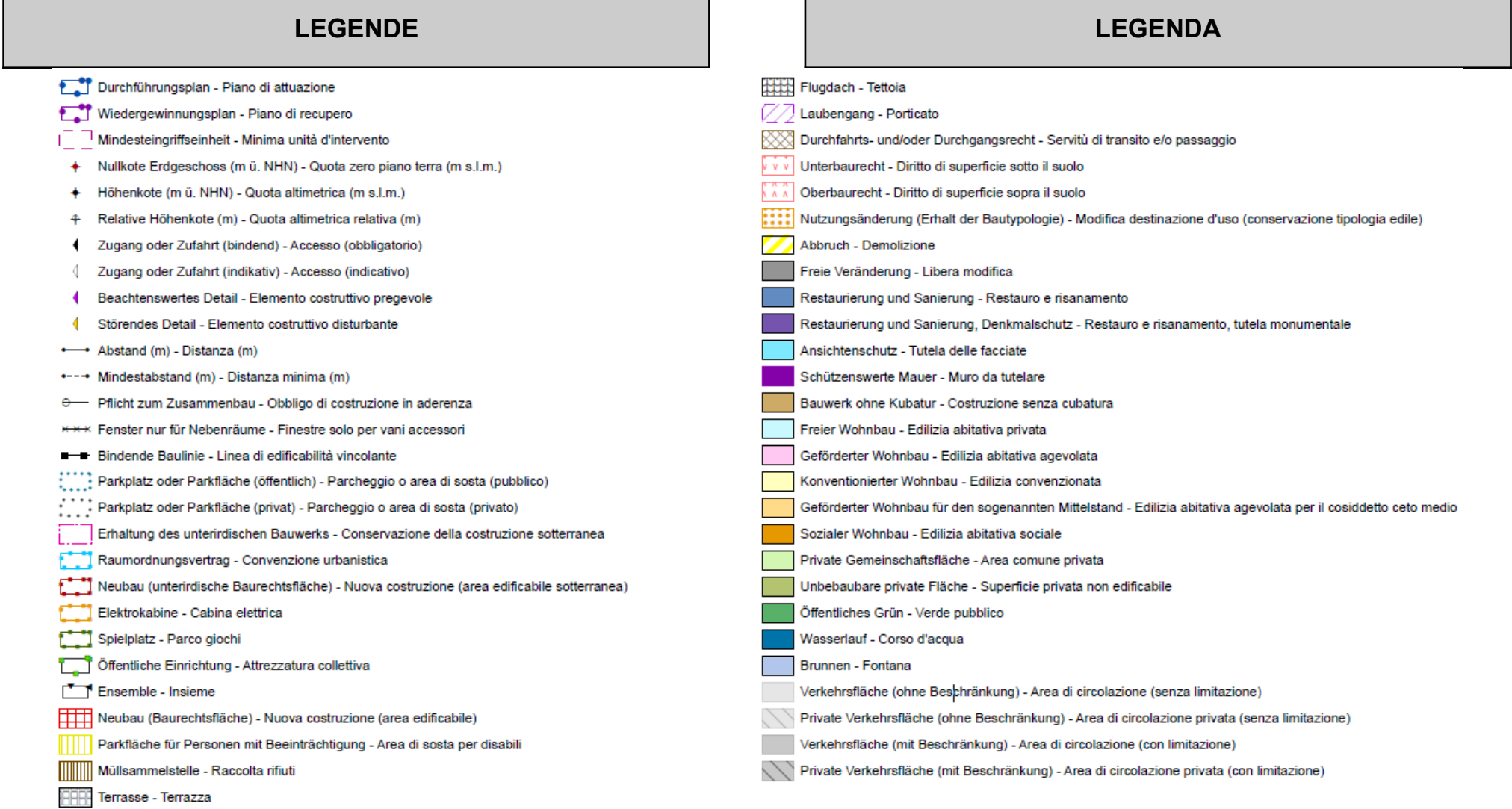

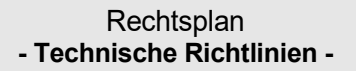

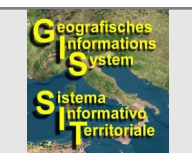

# <span id="page-13-1"></span>**ÄNDERUNGEN MODIFICHE**

### **Vorgehensweise bei Änderungen: Procedimento per modifiche:**

- Der Projektant bzw. die Projektantin übergibt den Änderungsvorschlag der Gemeinde in einer Datei im Format .pdf.
	- Falls der Änderungsvorschlag unter Verwendung der shapefiles erstellt worden ist, dann werden auch diese der Gemeinde übergeben. Die Gemeinde wird die geänderten Elemente eventuell in ihre Projektdatei einarbeiten.
- Die Gemeinde genehmigt den Änderungsvorschlag (oder lehnt ihn ab).
- Die Gemeinde arbeitet den genehmigten Änderungsvorschlag in den zur Zeit gültigen Plan ein und fügt die Anmerkung mit der Änderungsnummer  $**A = ...")$  hinzu.
- Die aktualisierten Daten werden im GeoPortal veröffentlicht, wo sie eingesehen, abgefragt und ausgedruckt werden können.

- <span id="page-13-0"></span>• Il risp. la progettista consegna al Comune la proposta di modifica in un file del formato .pdf.
	- Se la proposta di modifica è stata creata utilizzando gli shapefile, anche questi vengono consegnati al Comune. Il Comune eventualmente inserirà gli elementi modificati nel proprio file di progetto.
- Il Comune approva (oppure non approva) la proposta di modifica.
- Il Comune inserisce la proposta di modifica approvata nel piano attualmente in vigore ed aggiunge l'annotazione con il numero di modifica "\*A  $=$   $\ldots$ ").
- I dati aggiornati vengono pubblicati sul GeoPortale dove sono visualizzabili, interrogabili e stampabili.

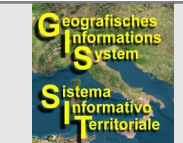

**Rechtsplan - Technische Richtlinien -**

In Bezug auf das Gesetz Nr. 633 vom 22. April 1941 (Autorenrecht) wird darauf hingewiesen, dass dieses Dokument Eigentum der

**Gemeinde Eppan an der Weinstraße Rathausplatz 1 39057 Eppan (BZ)**

ist.

Es steht jedem/jeder frei, in das Dokument Einsicht zu nehmen, es vollständig oder teilweise zu kopieren, zu drucken und zu verteilen. Jede Kopie, ob des gesamten Dokuments oder von Teilen davon, muss jedenfalls einen Verweis auf

- die Bezeichnung des Dokuments: "**Rechtsplan Technische Richtlinien**",
- die **Version** des Dokuments,
- das **Datum** des Dokuments,
- den Eigentümer des Autorenrechts: "**Gemeinde Eppan an der Weinstraße"** und
- den Autor: "Karlheinz Paller"

beinhalten.

# <span id="page-14-1"></span>**COPYRIGHT COPYRIGHT**

In riferimento alla legge 22 aprile 1941, n. 633 (diritto d'autore) si precisa che il presente documento è di proprietà del

<span id="page-14-0"></span>**Comune di Appiano sulla Strada del Vino Piazza Municipio, 1 39057 Appiano (BZ).**

Chiunque è autorizzato a prendere visione, copiare, stampare e distribuire l'intero documento o parti di esso. In ogni caso su ogni copia, sia essa l'intero documento o parte di esso, devono essere indicati:

- la denominazione del documento: "**Piano normativo specifiche tecniche**",
- la **versione** del documento,
- la **data** del documento,
- l'avente diritto: "**Comune di Appiano sulla Strada del Vino"** e
- l'autore: "**Karlheinz Paller".**